<span id="page-0-0"></span>Chair of Connected Mobility TUM School of Computation, Information and Technology Technical University of Munich

# **Open Source Lab**

**Utilities**

#### **Fabian Sauter, Christian Menges, Alexander Stephan**

Chair of Connected Mobility TUM School of Computation, Information and Technology Technical University of Munich

Garching, November 20, 2023

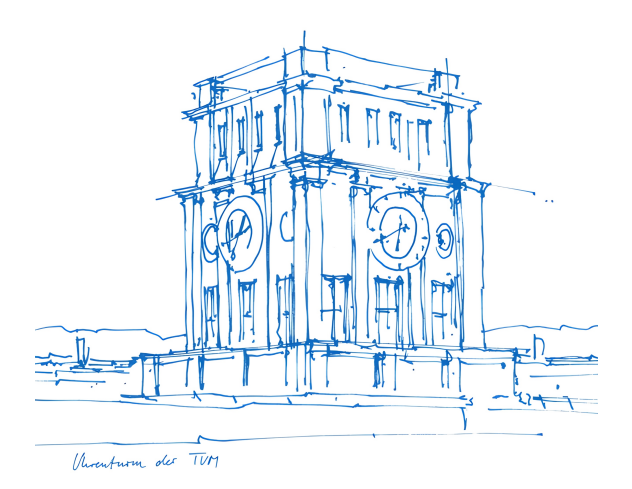

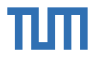

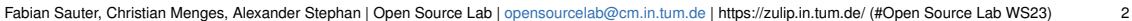

**Coverage**

Different Types:

Statement Coverage (bad, don't use it)

Coverage 82%

- **Branch Coverage**
- **Condition Coverage**
- Modified Condition / Decision Coverage (standard for high-risk avionics software: DO-178B, DO-178C)
- Path Coverage

 $x = 0$ if (a == 0 || (b == 0 && c == 0)) {  $x = 1$ }

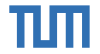

**Coverage**

Different Types:

Statement Coverage (bad, don't use it)

Coverage 82%

- **Branch Coverage**
- Condition Coverage
- Modified Condition / Decision Coverage (standard for high-risk avionics software: DO-178B, DO-178C)
- Path Coverage

Coverage can help you to assess the quality of a test suite, but it should not be the reason why tests are written.

Ask, what is not covered instead of how much is not covered. (Example: If a project has 98% coverage, but the remaining 2% contain emergency shutdown or recovery routines, then this is not a good test suite)

Badge Source: [https://camo.githubusercontent.com/1cde87ab5ba60df8d5283cfd2f24d8f5fea1f6c59561b48de1c7ac6a6747ab99/68747470733a2f2f6170702e636f646163](https://camo.githubusercontent.com/1cde87ab5ba60df8d5283cfd2f24d8f5fea1f6c59561b48de1c7ac6a6747ab99/68747470733a2f2f6170702e636f646163792e636f6d2f70726f6a6563742f62616467652f436f7665726167652f3839383630616561356661373464393938656338383466316138373565643063) [792e636f6d2f70726f6a6563742f62616467652f436f7665726167652f3839383630616561356661373464393938656338383466316138373565643063](https://camo.githubusercontent.com/1cde87ab5ba60df8d5283cfd2f24d8f5fea1f6c59561b48de1c7ac6a6747ab99/68747470733a2f2f6170702e636f646163792e636f6d2f70726f6a6563742f62616467652f436f7665726167652f3839383630616561356661373464393938656338383466316138373565643063)

$$
\begin{cases}\nx = 0 \\
\text{if } (a == 0 || (b == 0 & 0 & c == 0)) \\
x = 1\n\end{cases}
$$

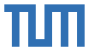

# **Static Analyzers / Formatter**

ALWAYS use it. There is no cheaper and easier way of finding bugs.

Tools depend on the language. A few examples:

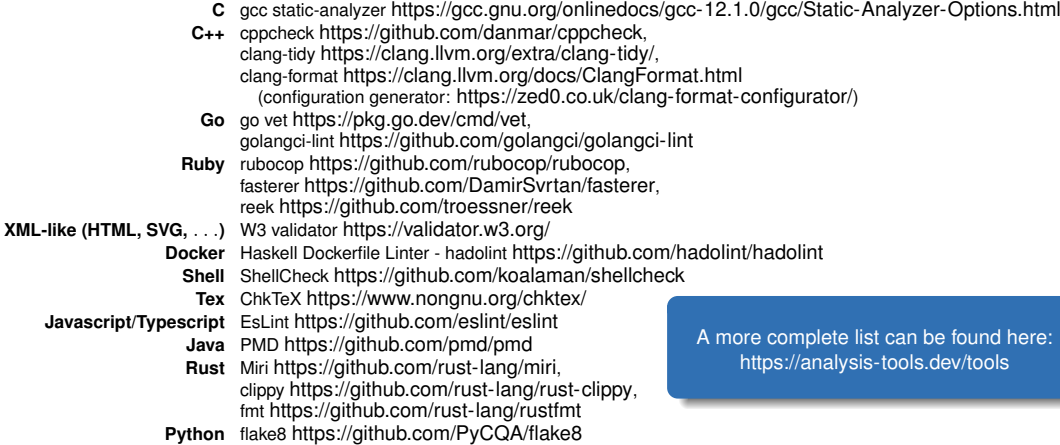

Fabian Sauter, Christian Menges, Alexander Stephan | [Open Source Lab](#page-0-0) | [opensourcelab@cm.in.tum.de](mailto:opensourcelab@cm.in.tum.de) | [https://zulip.in.tum.de/ \(#Open Source Lab WS23\)](https://zulip.in.tum.de/#narrow/stream/1744-Open-Source-Lab-WS23) 3

TIN

### **Dynamic analysis**

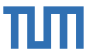

- asan (address sanitizer)
- ubsan (undefined behavior sanitizer)
- Isan (leak sanitizer)
- tsan (thread sanitizer)

./leak.out

```
=================================================================
```

```
==81400==ERROR: LeakSanitizer: detected memory leaks
```

```
Direct leak of 40 byte(s) in 1 object(s) allocated from:
#0 0x7fb07a0f1db0 in __interceptor_malloc ../../../../src/libsanitizer/lsan/lsan_interceptors.cpp:54
#1 0x401147 in main (/open-source-lab/leak/leak.out+0x401147)
#2 0x7fb079f44d09 in __libc_start_main ../csu/libc-start.c:308
```

```
SUMMARY: LeakSanitizer: 40 byte(s) leaked in 1 allocation(s).
```
**Listing 1** Example: Leak detected by leak sanitizer

# **Compiler**

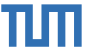

A compiler not only transforms your code into another form, it also is crucial for software quality, performance and security.

Best practices:

- $\blacksquare$  enable warnings (e.g.  $-Wall$ )
- enable security mechanisms (e.g. Stack protection, Relocation Read-Only (RELRO))
- test with optimization enabled

The performance of generated code can vary between compilers. Comparing compilers can be helpful (e.g. for C++: gcc, clang and icc (not open-source :( ))

**Warning:** Sometimes bugs are caused by the compiler!

### **Fuzzing**

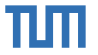

Traditional testing requires an oracle. But it is always possible to test for crashes  $\Rightarrow$  Fuzzing

Fuzzing generates (semi-)random input and tries to crash the application

OpenSSL Heartbleed (CVE-2014-0160) bug could have been found by using fuzzing

Google's OSSFuzz initiative for open source projects<https://github.com/google/oss-fuzz>

Popular fuzzer: AFL fuzzer<https://github.com/google/AFL>

Some languages, like Go (v1.18+), provide native support for fuzzing.

# TIN

### **UI Fuzzing - Monkey Testing**

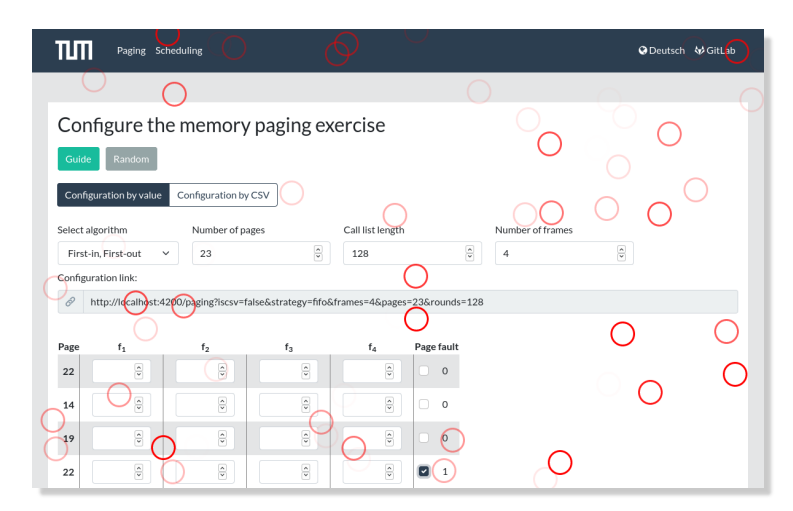

<https://github.com/marmelab/gremlins.js/>

Fabian Sauter, Christian Menges, Alexander Stephan | [Open Source Lab](#page-0-0) | [opensourcelab@cm.in.tum.de](mailto:opensourcelab@cm.in.tum.de) | [https://zulip.in.tum.de/ \(#Open Source Lab WS23\)](https://zulip.in.tum.de/#narrow/stream/1744-Open-Source-Lab-WS23) 7

#### **Formal verification**

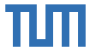

Unfortunately, still mostly used for academic purposes, but rises in popularity as algorithms become more complex. Very powerful.

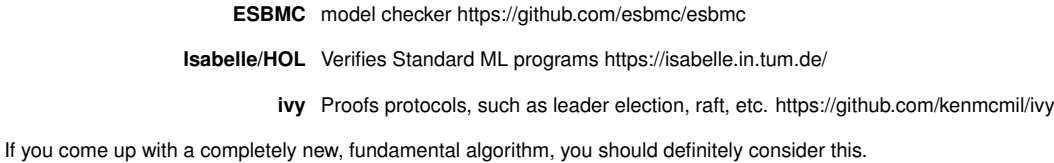

# Ш

# **Logging / Tracing**

- Important for debugging and auditing
- Store important events with timestamp
- Use consistent format
- Consider performance and storage overhead
- Libraries can help

```
[ debug ] [thread 172236] PubMed request done.
 info ] [thread 172236] PubMed: Requested 50 out of 56 abstracts.
 info 1 [thread 172236] PubMed: Parsing abstracts.
[warning ] [thread 172236] PubMed: No Abstract node found for: 30460988.
[warning ] [thread 172236] PubMed: No Abstract node found for: 27389065.
[warning ] [thread 172236] PubMed: No Abstract node found for: 25075404.
[ info ] [thread 172236] PubMed: Parsing abstracts done.
[ debug ] [thread 172236] PubMed request done.
 info ] [thread 172236] PubMed: Requested 100 out of 56 abstracts.
[ info ] [thread 172236] PubMed: Parsing abstracts.
[warning ] [thread 172236] PubMed: No Abstract node found for: 9306861.
[ info ] [thread 172236] PubMed: Parsing abstracts done.
[ info ] [thread 172236] PubMed: Requesting 56 full text links...
```
**Listing 2** Log example

# **Meaningful Crashes**

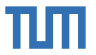

Not helpful:

#### Segmentation fault (core dumped)

Better:

```
Stack trace (most recent call last):
#12 ...
```

```
Segmentation fault (core dumped)
```
Example:

■ <https://github.com/bombela/backward-cpp>

### **Performance matters**

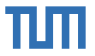

Many people don't care about performance too much until it gets a problem. DON'T be one of them. (cf. https://lemire.me/blog/2023/04/27/hotspot-performance-engineering-fails/)

Slow programs are annoying, expensive and are contributing to climate change.

Always ask yourself, whether the algorithm or data-structure you are using is appropriate.

#### **Example:**

We once had a program doing a lot of computations on intervals. At the beginning, these were organized in an array. Later the implementation was changed to an interval tree which improved performance by an order of magnitude.

# **Performance measurements / Profiling**

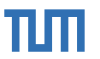

Easiest way: time or hyperfine [\(https://github.com/sharkdp/hyperfine\)](https://github.com/sharkdp/hyperfine)

Use profilers, often they are integrated in IDEs, making usage extremely simple.

In complex scenarios, use perf or vTune (not open source, but still really nice), to find the performance bottlenecks.

Make sure you compiled your program with enabled optimizations!

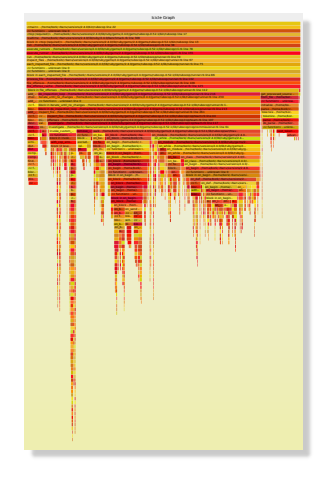

Example output of profiler rbspy<sup>1</sup>

<sup>1</sup><https://github.com/rbspy/rbspy.github.io/blob/main/src/static/images/rubocop-flamegraph.svg>

### **Package/Dependency management**

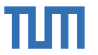

Use package managers:

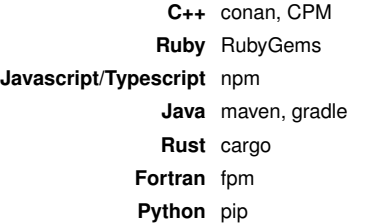

Some languages provide native support for package management, e.g. Go.

Keep your dependencies up to date (Use tools, such as dependabot (covered later))

Use in conjunction with security scanners to detect vulnerable versions and license risks.

# **What should you use?**

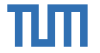

Always pick a combination of the described techniques and use the more advanced ones where applicable.

# **What should you use?**

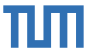

Always pick a combination of the described techniques and use the more advanced ones where applicable.

### **Want to learn more about testing?**

Visit Alexander Pretschner's course on Advanced Topics of Software Testing: <https://campus.tum.de/tumonline/ee/ui/ca2/app/desktop/#/slc.tm.cp/student/courses/950602762>

# **What should you use?**

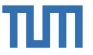

Always pick a combination of the described techniques and use the more advanced ones where applicable.

#### **Want to learn more about testing?**

Visit Alexander Pretschner's course on Advanced Topics of Software Testing: <https://campus.tum.de/tumonline/ee/ui/ca2/app/desktop/#/slc.tm.cp/student/courses/950602762>

#### **Concluding Remarks**

Don't believe that important and famous projects are always following these rules. Many don't. Always have a look at the build scripts to see what is going on in a project. Adding some of these techniques can reveal bugs, you would have never deemed possible in a well known project.

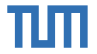

# Next step: Automation!